# **General Specifications**

# **GS 34P02M01-01E**

# Model NT303AJ Test Package

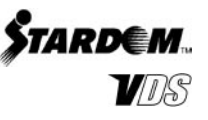

## **GENERAL**

*The optional Test Package consists of the following three sets of functions to facilitate debugging of Versatile Data Server Software (VDS) system:* 

- Device monitor
- Object trace management
- Simulation

## **SYSTEM REQUIREMENTS**

The system requirements follow those required for VDS specified in VDS Versatile Database Server Software, GS 34P02A02-01E.

## **FUNCTION SPECIFICATIONS**

### **Device Monitor**

Displays the values of devices acquired from controllers, such as PLCs, connected to the master station. In detail, Device Monitor displays the statuses of the CPU modules in the connected controllers and allows the user to view and modify the device values. Device Monitor can run regardless of the operation mode of the system; however, it supports neither an FCN nor FCJ autonomous controller.

## **General Specifications**

CPU status display: I/O controllers that can be handled: 32 Display items: I/O object names, controller types, CPU statuses

CPU status indications: "R" (stands for Running). Rectangle symbols represent the individual CPU statuses by color where gray/red/yellow/green correspond to heavy failure/medium failure/light failure/ normal.

Device data view allowing changes by user: Number of windows that can be open simultaneously: Up to 4

Number of display data per window: 64 (32 for twoword data)

Display update intervals: Approximately 2 seconds Display items : Names and values of devices

- Data display format: Rectangle symbols represent the individual device values by color where green/white/gray correspond to on/off/ unavailable.
	- Timers and counters: Settings and current readings
	- Registers: Decimal and hexadecimal integers (two-word data values can also be displayed).

#### **Applicable Controllers**

The table below shows driver types used to link controllers Test Package can handle. For details, see the respective documentation.

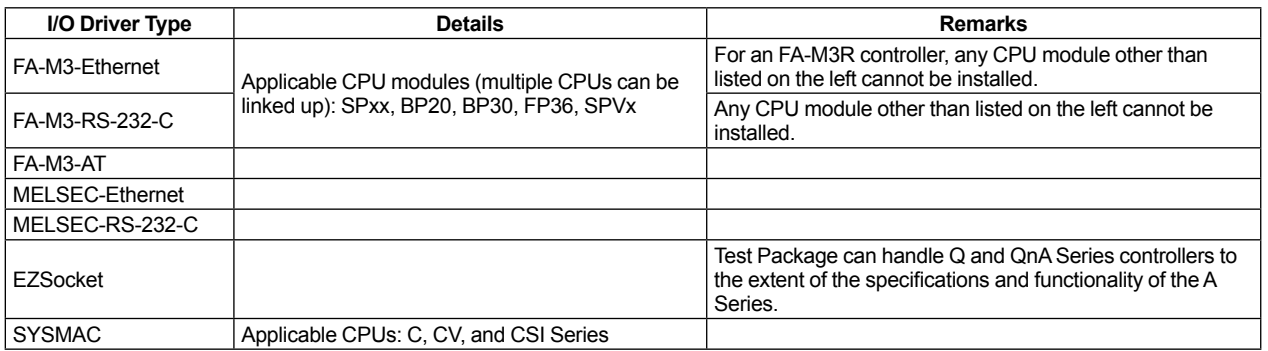

Note : For a connection of a MELSEC controller via the MELSEC-Ethernet driver, a Ladder program for communication needs to be created and run in advance.

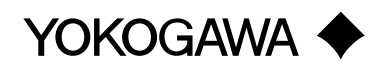

#### **Devices That Can Be Handled (for FA-M3)**

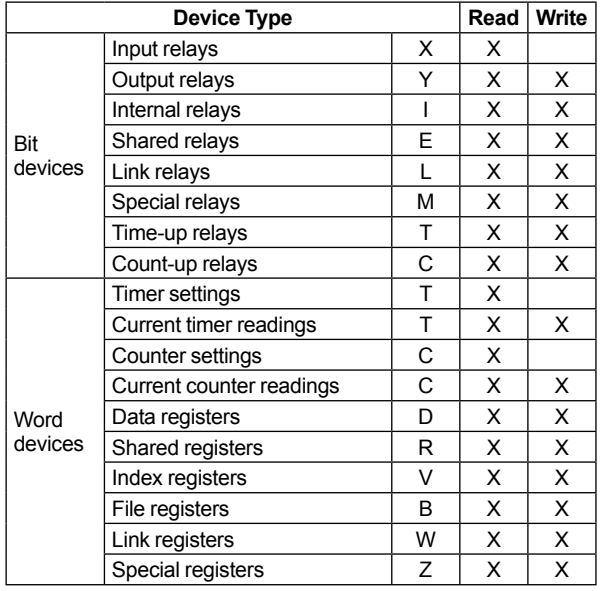

Blank: Disabled<br>\*1: Write-ena

\*1: Write-enabled while running wireless debugging.

#### **Devices That Can Be Handled (for MELSEC)**

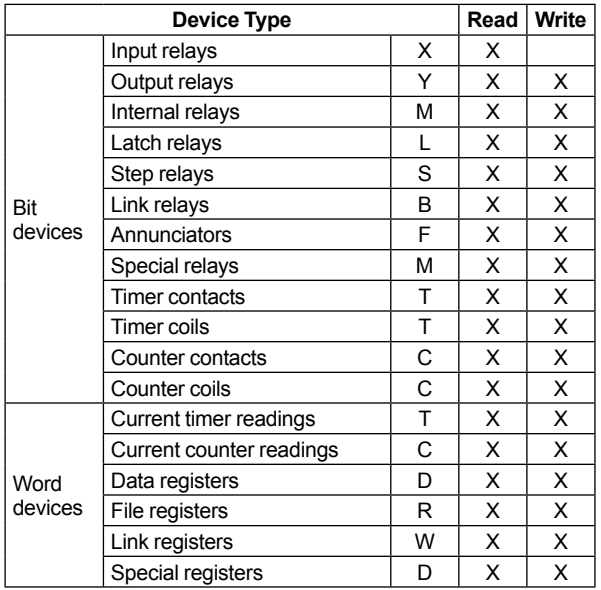

Blank: Disabled

#### **Devices That Can Be Handled (for SYSMAC C Series)**

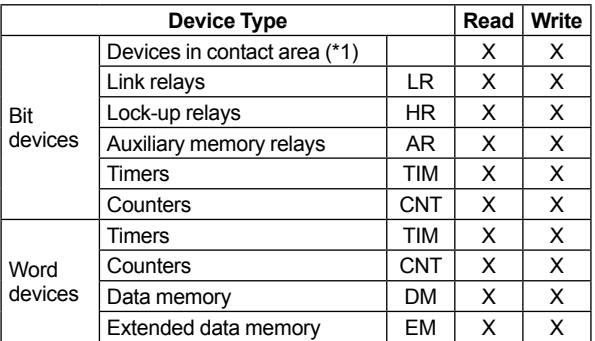

\*1: Devices in contact area include input/output relays, auxiliary internal relays, and special auxiliary relays.

#### **Devices That Can Be Handled (for SYSMAC CV Series)**

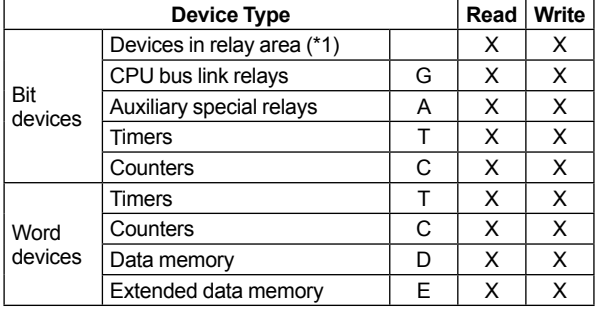

\*1: Devices in relay area include input/output relays, auxiliary internal relays, SYSMAC BUS/2 remote I/O relays, data link relays, data link relays, lockup relays, devices in CPU's advanced unit area, and SYSMAC remote I/O relays.

#### **Devices That Can Be Handled (for SYSMAC CS1 Series)**

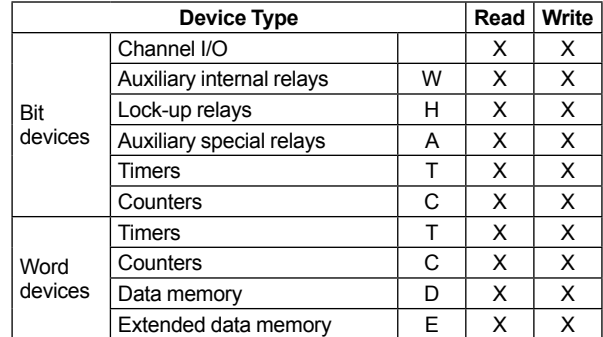

#### **Trace Management**

Data Server and Historical Data Acquisition have a tracing functionality to trace a sequence of past actions. The Test Package provides Trace Manager with the ability to start and stop this object tracing functionality.

#### **Recording Format**

Comma-separated value (CSV) text file

#### **Programs That Have Object Tracing Functionality**

Data Server: Control objects Historical Data Acquisition: Overall

#### **Simulation**

The simulation functionality of the Test Package can simulate changes in data inside a controller by generating simulated inputs and outputs for the user-specified properties of control objects when the corresponding controller is not connected to the master station. Simulation can be performed for device objects and process tag objects, but not for PAS POU objects. There are three ways to input simulated data:

Standard pattern: Simulated input data is automatically generated according to a standard pattern such as a sine wave.

User-defined pattern: Simulated input data is automatically generated according to a pattern defined by the user, who can also start changing the input according to the pattern at an arbitrary time.

Manual change: The user writes a simulated value to selected data (real data). The user can modify a single property of a single control project at one time anytime he/she likes.

#### **General Specifications**

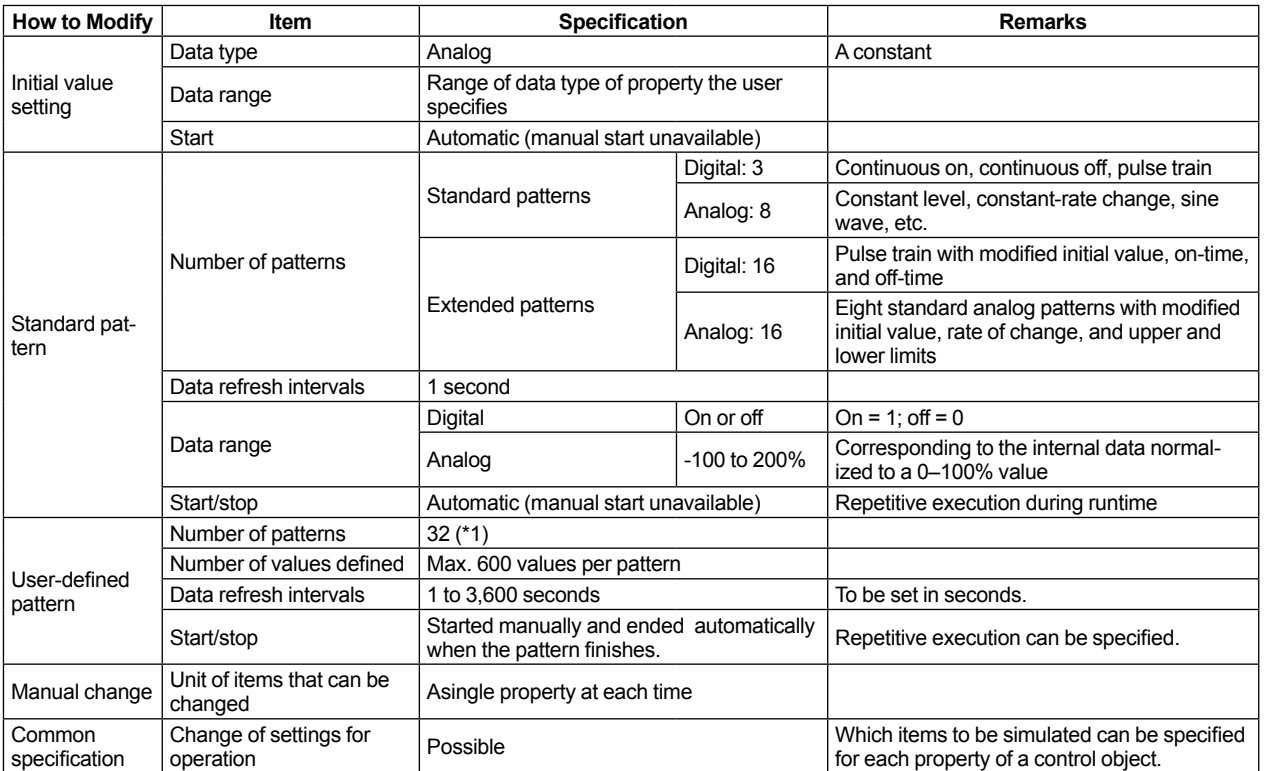

\*1: Specify a pattern for each property of a control object (the same pattern can be specified for two or more properties). For a pattern which is used for an array property, different values can be set for individual array elements. However, the simulated signals that can be generated are limited to 256 in total of all patterns.

## **MODEL AND SUFFIX CODES**

![](_page_3_Picture_101.jpeg)

# $\blacksquare$  **ORDERING INFORMATION**

Specify the model and suffix codes.

## **RELATED DOCUMENTS**

- VDS, GS 34P02A02-01E
- MELSEC Driver, GS 34P02G01-01E
- SYSMAC Driver, GS 34P02G06-01E

## **TRADEMARKS**

- STARDOM is a trademark of Yokogawa Electric Corporation.
- Ethernet is a registered trademark of Xerox Corporation, the United States.
- MELSEC is a registered trademark of Mitsubishi Electric Corporation.
- SYSMAC is a registered trademark of OMRON Corporation.
- Other company and product names appearing in this document are trademarks or registered trademarks of their respective holders.